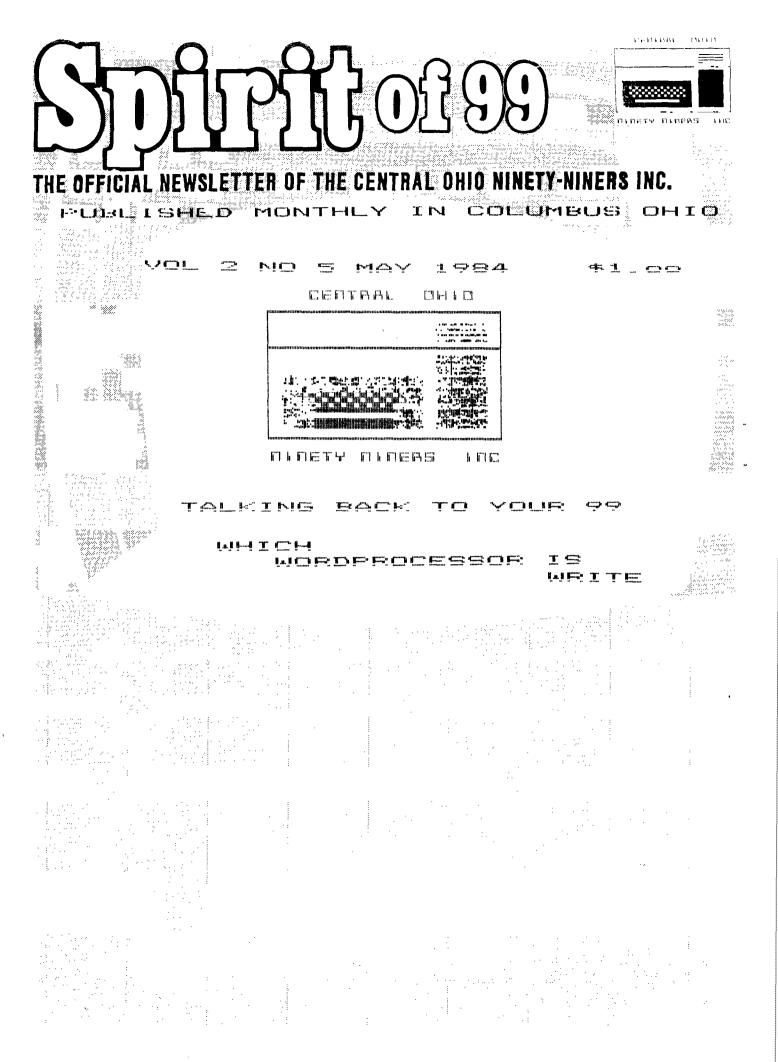

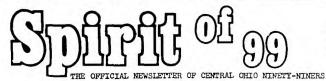

COPYRIGHT © 1983 Central Ohio Ninety-Niners Incorporated (C.O.N.N.1.), Columbus Ohio 43212, USA. All rights reserved. Spirit of 99 is published monthly for Central Ohio Ninety-Niners Inc. by C.O. N.N.I. members and is the official news letter of C.O.N.N.I. USER GROUP.

Editorial, Advertising and subscripttion address is 1456 Grandview Avenue, Columbus Ohio, 43212. Subscription rate (USA) \$13.00/1 year (12 Issues), \$24.00/2 years (24 Issues). Foreign Add \$5.00 per year. Third class pos

tage paid at Columbus Ohio. CHANGE OF ADDRESS: Send both old and NEW

Address to: Subscription address above. WE assume no responsibility for manuscripts, programs (tape or disk not accompanied by return postage. Letters to the Editor become the property of Spirit of 99. If published, We reserve the right to edit at our discretion.

OPINIONS EXPRESSED HEREIN ARE THE AUTH-ORS AND ARE BASED ON VALID DOCUMENTABLE RESEARCH. THEY DO NOT NECESSARILY REFLECT THE OPINIONS OF THE PUBLISHER. WE WILL NOT KNOWINGLY PUBLISH COPYRIGHT VOLUME 2 NUMBER 5 MAY 1984 \$1.00

MATERIAL WITHOUT THE PERMISSION OF THE AUTHOR AND CREDIT DUE ALL PROGRAMS PUB-LISHED HEREIN ARE OF PUBLIC DOMAIN UNLESS OTHERWISE NOTED. OTHER NON-PROFIT USER GROUPS MAY USE MATERIAL FROM THIS

NEWS LETTER ONLY IF

GIVEN.

SOURCE AND CREDIT IS

Central Ohio Ninety-Niners Inc. is a non -profit organization comprised of MEMBERS who own or use the TI99/4A computer and it's related products and have paid a year-1 membership fee of \$15.00 and whose main objective is the excange of Educational and Scientific information for the purpose of computer literacv.

C.O.N.N.I. meetings are held on the Second Saturday of each month at the Martin Janis Senior Center on East Eleventh Avenue at the Ohio State fairgrounds.

Meeting time is at 9:AM, Meetings are open to the public.

Membership dues (\$15.00) are payable yearly to C.O.N.N.I. and cover the imeadiate family of the member. (an application has been placed in this news letter for your convenience). Please address it to Art Morgan.

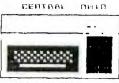

DINETY DIPENS INC.

Treasurer 3087 Brandon Rd. Columbus Ohio 43221.

ADVERTISMENT: WE DO ACCEPT COMMERCIAL ADV ERTISMENT AT THE FOL-LOWING RATES:

BUSINESS CARD (2X3

.5) \$5.00/ISSUE

1/4 PAGE; \$25.00

1/2 PAGE; \$45.00

FULL PAGE; \$75.00 WRITE THIS NEWSLETTER FOR OTHER SIZE ARANGE MENTS.

ALL ADS SHOULD BE SUBMITTED; CAMERA REA DY TO; ADVERISING ADDRESS ABOVE, PAY-MENT ENCLOSED.

MEMBERS ADS ARE PUBLISHED AT NO COST. (LIMIT 25 WORDS PLEASE, MUST NOT BE COMMERCIAL).

IF YOU HAVE QUES-TIONS, PLEASE CALL 486-7262

WEDNESDAYS ONLY 8AM-3PM. I WILL DO MY BEST TO HELP YOU. PAT SATURN (ED)

# 9°., ér. 7. – 6. – 6. – 6. – 6.

Railai i ka harin na y sapa sa

3697 MERICO AVENUE COLUMBUE CHIO ATOBI

## FROM THE PRESIDENT..

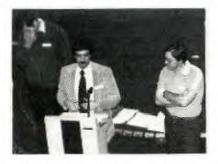

First I wish to thank Jim Peterson for an excellent demonstration at our April meeting, especially on such short notice.

The plea for help on committees was very successful with 35 names logged on the sign-up sheets for committees. Thanks to all who volunteered!

The suggestion box went well considering it's newness and despite the young man who crashed my program before I saved the data to disk!... SIGH!

Most suggestions made were regarding meetings and the library. Some of the suggestions made: "have 2 library lines for faster service" ..."provide library catagories by type ie games, music, programming aids, etc. ..."have 2 meetings a month..."make library available between meetings".

Since the question comes up frequently, here is the address and phone of the TI exchange center;

in Dayton: TEXAS INSTRUMENTS EXCH CTR 4124 LINDEN AVE., DAYTON, OH 45432 (513)258-3163

in Cleveland: 23412 COMMERCE PARK RD. BEACHWOOD, OH 44122 (216)464-4288

The best advice I can give you is to call the service center first and make arrangements for service to your equipment.

For those of you who missed the April meeting you should know that we elected as Trustees: Roger Wills, Faul Powers, and Dale Smith. These three individuals will serve as trustees until our next annual meeting in March, 1985. We congradulate them on their election, and wish them success.

We also announced that the club has an official budget operating on a projected annual income of \$5622.00. Additionally. the officers approved the purchase of: 1 PRINTER. 1 RS232, 1 MODEM, AND 1 TI-WRITER WORD PROCESSOR. These items benefit the pro cessing of our newsletter, and are inten ded for use by the committees in perform. ing their duties.

After newsletter expenses, purchase of equipment, and a 3 month reserve, we have a projected \$12 75.00 for allocation to committees and officers expenses. I hope that this will encourage all of you to join a committee and help us spend this money on worthwhile club activities!

I shall be looking forward to seeing you at our May meeting on the 12th! Sam Morabito, Fresident

\*\*MAY MEETING AGENDA\*\* 8:30 DOORS OPEN-MEMBERS

9:00 DOORS OPEN-PUBLIC LIBRARY RETURNS 10:00 MONTHLY MEETING MEMBER ANNOUNCEMENTS PROGRAM-

### 10:30

BEGINNERS BASIC GROUP ASSEMBLY GROUP LIBRARY WITHDRAWALS GAMES GROUP MEETS NEWSLETTER COMMITTEE OPEN DEMONSTRATIONS 12:00 END OF MEETING

### Editers note: T.D. Bell is

vacationing on the Riveria, sends his greetings and will return to an overwelming pile of mail. All subjects will be discussed in future articles.

Parents Note: Applications are new being taken for childrens classes in basic, (ages 6-13). Cost will be approximatley \$10.00 per two hour lesson,

When they are finnished they will understand and write basic programs. Write c/o this newsletter to KinderTech nics for details. BY NIRAJ N. SHAH

This month I am going to explain arrays to you. An array is a way to group data in a way that allows easy manipulation in a program. The simplest array is the one-dimensional array, a list. Each variable in the list is called an element (item). Before you begin using an array in a program you must tell the computer how long the list is. This is called dimensioning the array. The way to do this is:

### 100 DIM NAME\$(15)

As you can see from the above example the variable name of the array is NAME\$ and its length or dimension is declared to be 15 names long. Thus, if you try to add more than 15 names to the array called NAME\$ then the computer will generate an error message. Actually, you can have 16 names in the array called NAME\$ but I will not explain it other than to tell you to refer to the OPTION BASE statement in the TI Manual.

Once you have told the computer how long the array will be you can start manipulating the array. Lets say that you wanted all the names of the people on your street to be kept inside the NAME\$ array. Remember that you cannot have more than 15 names! Here is how you would do that.

110 FOR I=1 TO 15 120 PRINT "NAME\$(";I;")"; 130 INPUT "?":NAME\$(I) 140 NEXT I

Lines 110-140 consist of a FOR-NEXT loop and an INPUT statement that sequentially adds the names of your neighbors to the NAME\$ array. To understand this better try to remember who was the fifth person that you added to the NAME\$ array. Then type in this and run it.

### 150 PRINT NAME\$(5)

Line 150 will print the fifth member or item in the list called NAME\$. Was it not the same person that you had originally entered?! But you may say that you could have done the same thing by implementing the following program.

100 INPUT "NAME\_1=":NAME1\$ 110 INPUT "NAME\_2=":NAME2\$ 120 INPUT "NAME\_3=":NAME3\$ 130 INPUT "NAME\_4=":NAME4\$ 140 INPUT "NAME\_5=":NAME5\$ 150 INPUT "NAME\_6=":NAME5\$ 160 INPUT "NAME\_7=":NAME7\$ 170 INPUT "NAME\_8=":NAME8\$ 1 200 INPUT "NAME\_15=":NAME15\$

I agree that both of the programs achieve the same objective. But the second program is much longer and takes up too much of my time typing it and also wastes memory. The first program is much more efficient and it allows me to manipulate my NAME\$ array in many ways. If I wanted to sort the names in alphabetical or reverse alphabetical order I could easily do so if the names were originally in an array. All I have to do is to sequentially go through the array and compare the first item with the second item then the second with the third item and so on.

Now that you have your neighbors' names why not also get their addresses and telephone numbers? How would you do this? Easy! Just make up more arrays called ADDRESS\$ and PHDNE\$. But remember that you have to dimension these new arrays to tell the computer how much memory space to reserve for those arrays. Thus the revised program would look like this:

```
100 DIM NAME$(15), ADDRESS$(1
5), PHONE$(15)
110 FOR I=1 TO 15
120 PRINT "NAME(";I;")";
130 INPUT "?":NAME$(I)
140 PRINT : "ADDRESS(";I;")";
150 INPUT "?":ADDRESS$(I)
160 PRINT "PHONE(";I;")";
170 INPUT "?":PHONE$(I)
180 NEXT I
190 INPUT "DO YOU WANT TO VE
RIFY (Y/N)":REPLY$
200 IF REPLY$="Y" THEN 210 E
LSE 300
210 INPUT "WHICH ONE TO CHEC
K? ":CHECK
220 PRINT "NAME = ";NAME$(CHE
CK):: "ADDRESS = "; ADDRESS$ (CH
ECK):: "PHONE= "; PHONE$ (CHECK)
230 INPUT "IS THIS CORRECT? (
YZN) ":REPLY$
240 IF REPLY#="N" THEN 250 EL
SE 300
250 INPUT "NEW NAME=":NAME$(C
HECK)
260 INPUT "NEW ADDRESS=":ADDR
ESS$ (CHECK)
270 INPUT "NEW PHONE=": PHONE$
(CHECK)
280 INPUT "WANT TO CHANGE IT
AGAIN (Y/N)":REPLY$
290 IF REPLY$="Y" THEN 210
300 END
```

The above program is similar to the first program except that it also has the capability to change the Name, Address or the phone number. Lines 190-290 enable you to change any or all of the neighbor's information.

Line 210 is the one that asks you to specify which neighbor's data that you desire to change. Whatever number you give is assigned to the variable, CHECK. Then Line 220 prints the offending neighbor. Please look at this line closely to see how I picked out one item out of each of the three lists. The name was selected from the NAME array or list by specifying the item number which is the variable, CHECK. The same is done for the person's ADDRESS and PHONE. Here is how the computer goes through the process of selecting the Name, Address and Phone number of the neighbor:

- 1) CHECK=5
- 2) His name=NAME(CHECK)
  - =NAME( 5 )
- 3) His address=ADDRESS(CHFCK) =ADDRESS( 5 )
- 4) His phone=PHONE(CHECK) =PHONE( 5 )

Part (1) assigns a value to the variable, CHECK, which is 5. This is accomplished in Line 210 of the program. Parts (2)-(4) are done in Line 220 of the program. Thus, with the above program you can create an address book! You can add the additional program code to enable the user to add more names. delete a name, sort the names and save the names on a cassette tape. But if you really want such a program then check one out from the club library and revise it to your specific needs.

Now lets discuss two-dimension arrays. Oops! My editor tells me that I am out of space! It seems that my last article took up four pages which took quite a bite out of the newsletter's budget! I will continue this topic on two-dimension arrays next month. Until then keep on experimenting!

<u>. . . . .</u>

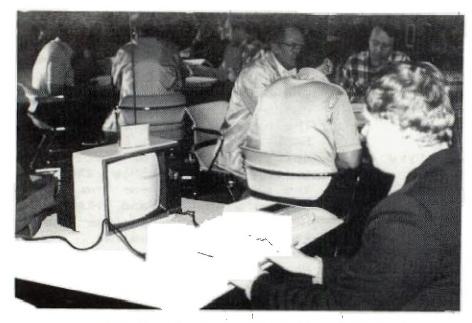

At the last meeting the F.B.I. was asking about this person!

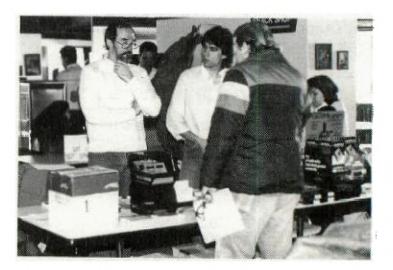

You want me to learn ? Stop telling me the prices!

AMERICA'S FAVORITE BOOKSELLER

3. Walton

Over 25,000 Titles Special Orders • Gift Wrap Mailing • Gift Certificates Major Credit Cards Accepted

"FOR INFORMATION CALL"

B Dalton Bookseller 2753 Eastland Mall --- 861 6860

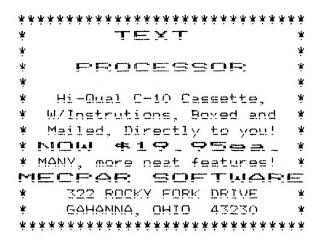

### COMPANION VS. TI-WRITER

By Niraj N. Shah

This is a review /comparison of two word processors named COMPANION and TI-WRITER. COMPANION was developed by Intelpro and TI-WRITER by Texas Instruments. The thing that makes the COMPANION unique from most word processors is that a lot of it is written in Assembly Language. The only part that is written in Basic is the system monitor for TI-WRITER is COMPANION. written entirely in Assembly Language. COMPANION is available only in a Disk form and TI-WRITER is available in a module and disk form. The COMPANION is available for \$79.95 (U.S.A.) at this address:

### INTELPRO

5825 BAILLARGEON STREET BROSSARD, QUEBEC, CANADA J4Z 1T1

The COMPANION is the only word processor on the market can be compared to TI-WRITER (that I know of). Keep in mind that each has its advantages and disadvantages. I will try to point out the differences between the two word processors in an objective manner.

Obviously, the main difference and the most important is that COMPANION has an 40 column editor where TI-WRITER has a variable column (maximum of 80 columns) editor. If you need to see how the text is going to look on the paper prior to printing then you should choose TI-WRITER as your word processor. The second major difference between the two is that COMPANION has to be loaded into memory only once, no swapping of disks! TI-WRITER forces you to swap disks (for one disk drive systems) if you desire to use Text Formatter. But remember because of this second major difference TI-WRITER is capable of handling more text than is the COMPANION. The third major difference between the two is how they print out the text onto a printer and what options they provide. COMPANION does NOT provide a right justify command where the TI-WRITER has that command. Intelpro has stated in their documentation that right *iustification* is in being worked on in their R/D department.

Both processors have the capability to move, copy, and delete blocks of text. COMPANION deals with blocks of text via special indicators. TI-WRITER does it with line numbers. The documentation for both processors is quite extensive and easy to understand. Thus, no matter which word processor you choose, you most likely will not be left in the dark. But as usual, experimentation is the only way to find out what you can and cannot do with the word processor. Both word processors can do global or selective

search, replacement and deletion of strings.

The COMPANION has two added significant features which TI-WRITER does not have. COMPANION can count the number of occurences of a unique string within a body of text. The second feature is that COMPANION lets you customize all the defaults for printing via a program on the program disk. But keep in mind that the cusomization invalidates the warranty! Both word processors have unique symbols to indicate the beginning of a paragraph, line feed, center a string and start a new page. But the COMPANION also has a one keystroke command that enables one to tab over a specified number of columns for things such as salutations in a letter.

The thing that COMPANION is sorely missing is an OOPS! feature, which recovers inadverdantly deleted It also needs a text. Delete-To-End-Of-Line keystroke command. T would also like to see Intelpro add a Delete Line command in future revisions of the program. COMPANION also needs some way to move the cursor in a vertical motion through the middle of the text. In other words, when I use the Up Arrow key in COMPANION it will eventually left justify over to the first column thus making it almost impossible to see if the columns of two tables TI-WRITER are even.

does not have this problem: when changing rows the columns do not change and vice versa. The labeling of the function keys in COMPANION seems to be rather backward. To scroll down 12 lines I must press <FCTN 4> (CLEAR) and to scroll up I must press <FCTN 6> (PROCEED). To me, the word PROCEED means to go to the finish or the end of the text. But not so in Intelpro's interpretation! Also. to use the Editing commands in COMPANION I must press <FCTN 9> (BACK) and to get the the main menu I must press <FCTN 7> (AID). To me the word BACK means to go back to the main menu. Again, Intelpro seems to have their English mixed up.

Never fear. COMPANION does have some advantages over TI-WRITER. The main advantage is the considerable speed in which COMPANION deletes, moves, and copies blocks of text. The speed difference is quite obvious when using the auto-repeat feature of any key being pressed is used. If you hold down the left arrow key then vou will see the cursor move to the left at normal speed then accelerate to the speed of light! This is quite evident when deleting characters, the letters move so fast that they become a blur! The COMPANION has three different symbols for the cursor: Edit, Text and Insert. When inserting characters

into the text the COMPANION does not split the line into two sections, before and prior the cursor. The COMPANION's insert feature is a normal one. just like the TI BASIC editor. The lower case letters in COMPANION are true lower case, not small capitals as they are in TI-WRITER. The scroll up and down blocks of text in the COMPANION consists of scrolling 12 lines of text in a smooth but fast manner. TI-WRITER scrolls in an instantaneous scroll of 24 lines of text. When typing text into the COMPANION the text is never re-configured by the program unless you specifically tell it to do so. So, when you reach the end of the line in the middle of a word, COMPANION will merely wrap around to the next line. The word is NOT shifted to the next line as it is in TI-WRITER. This was done to fully utilize all 40 columns of the screen.

Both word processors enable you to send all the ASCII characters (0-255) to the printer. Both allow you to change the background color of the screen. But unfortunately, COMPANION adopted white for the color of the foreground of the text. So, if you have a Black & White T.V. then you may have a problem in reading the text on the screen. T know that I certainly do! Both programs enable you to print text in a single sheet or in

a continuous form fashion. Both processors have a warning message to signal impending overflow of the text buffer. But COMPANION also tells you how much text is currently in the buffer, thus, you can keep an eye on how much is in the buffer.

Personally, I think that the COMPANION has a better printer formatter and the TI-WRITER has a better text editor. Unfortunately, the two cannot be merged to form the ultimate word processor. Due to TI's decision to drop out of the market it may be hard to acquire a TI-WRITER. Intelpro is going to continue marketing the COMPANION. Also, Intelpro is willing to personalize their product just for vou and based on that fact I think it would be wiser to buy the COMPANION. Keep in mind the minimal sytem configuration for either word processor is Extended Basic, Disk Drive, 32K memory and an optional RS232 and printer for the COMPANION. Replace the Extended Basic with the TI-WRITER module for the TI-WRITER word processor. \_1

TALKING TO

THE 99.

By Gale S Ringley

Yours truly had the opportunity to pick up a Milton Bradley MBX Expansion System at the Dayton Hamvention this April,

### TALKING CONTINUED

For the benefit of those of you who did not get a flyer from TI, this is the box that plugs into your joy-stick port, gives you two analog joysticks with built-in paddle, three buttons and a trigger. Ιf that has you gamers drooling, try a 64 key keypad, and speech recognition and synthesis (for those of you who don't have the Speech synthesizer, it has one of its own). It originally retailed for \$129.95, with the second joystick going for \$30. Milton Bradley ran off 2000, then TI killed the console and MB decided to kill the MBX and re-called those that it had distributed. To w et your curiousity, here is an out of the box report.

In the box, one finds a console, one of those beautiful joysticks, a walkman type headset with a boom mike, and a book describing how to set up and use the system. The colors are the same as those for the late model console, gray with dark gray trim and a little The power purple. supply is the same variety that the console uses. After you hook everything together and power up, a pleasant female voice tells you "ready".

The console has a

64 key mylar pad.a squeaker, and the ports for the goodies. There is a rather short cable which hooks to your joy stick port, and another cable which hooks to your cassette port. The cassette port cable is for grounding (why this way I have no idea). The purpose of the mylar "cokeproof" keypad is to allow you to use an overlay for the keys that are used in a game More on the console in a minute.

The joystick, or game controller if you will, is a dream. The actual joystick gives a full 360 degree response (this will vary from game to game) is not stiff in anyway and centers automatically. built into the joystick knob is a paddle controller. which sweeps from the lower left to the low er right, once again very smooth and it does not slip. The controller is in the shape of a pistol grip, and right in thumbs reach is three buttons, and there is a trigger as well. Upon disassembly of the joystick, I found that the four are independant of each other. Another nice touch is that the center thumb button has a slight ridge in it so that you do not have to look at your thumb to keep track of it in the heat of battle. Overall this is probably

the finest "joystick" availible today for any system. The bad news is that while it plugs directly into the console, the pinouts are not the same. The good news is that the Dayton group will shortly be publishing the schematics for an interface box (editor take note).

The speech system is based around the mike. The earpads are just decorations, not functional, but they do enhance the sound somewhat. Here is where we get in to the nasty technical details for those that are interested. The speech is driven using Linear Productive Codeing, which is the same method that the text to speech programs use (ex ample: Terminal Emulator II). The heart of the system is a Motorola MC 6809 microprocessor, the the same processor that drives the TRS-80 Color Computer. Input and out put is done by the MC 6821, and there is 8k of ROM and 4k of static RAM for the 6809. The speech synthesizer is the General Industries SP 1000. Notice the lack of TI hardware, most all of the chips were maufactured by Hitachi. The system communicates to the computer entirely through the joystick port, and the ROU-CONTINUED

φ.

### TALKING CONTINUED

tines that accomplish all this are of course locked away in the game modules GROM (regrettable). So much for the hardware.

I will be bringing the MBX to the May meeting to demonstrate it for those who are interested. but I need some help with that. I do not have any MBX games! If you or someone you know has one (or two or more), bring them or it will be a very short and boring demo! TI did complete and release some of the games (I just hope one made

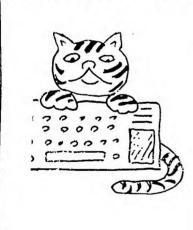

iio ORIGINAL FROGRAMS
 iw TI BAGLI
 date \$3.2. EACH

2474205 €1.00 REFU⊛0+812 ON F1RST 35128

it to one of us). If you are interested in trying to get one of these yourself, I hear that... ("Milton Bradley has stoped manufacture of them completely because TI stoped manufacture of the consoles. They also will not manufacture any software" ... ED). Childrens Palace employees in the computer department remember it as passing through their department... They have 23 of the bigfoot game left in stock as of 4/30/84. the list price is \$28.97. See you at the May meeting.

Andes Msg Svc 253-1028 CBBS 272-CBBS CORE 864-CORE Cosmos 875-6416 Franklin County 875-SEXY Micro Cottage 846-0200 475-9791 Modem Mania RBBS 837-3269 Teleport 64 #5 235-7123 UBIX (HAMS ONLY)866-4392

 %
 Happy Modeming
 %

 %
 Gale Ringley
 %

 %
 %
 %

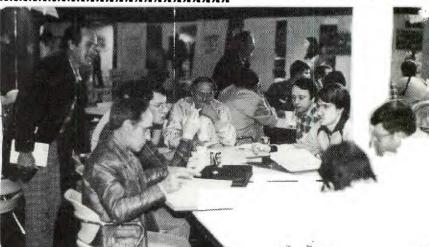

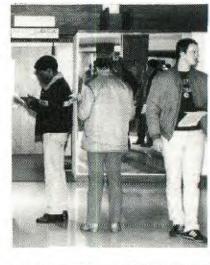

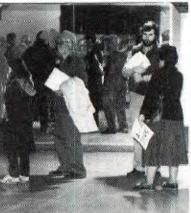

I've been here since Januarys' meeting.....

AL.

Join this group they are making paper computers.

. 🖤

TI HARDWARE&SOFTWARE

LOGO 2.TI-WRITER.MULTIPLAN \$89.99 FOR INFOWARE's SOFTWARE See attached catalog ALL OTHER TI SOFTWARE:Call for price and availability

TERMINAL EMULATOR 2

|        | *****          | EXTENDED BASIC                           | 1 | \$109.00                  |
|--------|----------------|------------------------------------------|---|---------------------------|
| *      | *              | EDITOR ASSEMBLER                         |   | \$69.00                   |
| *      |                | MINI MEMORY                              |   | \$99.99                   |
| *      |                | WIDGET(cartridge expander)               |   | \$39.99                   |
| *      |                | MODEMS(inc cable+ SOURCE sign up) FROM   | M | \$87.99                   |
| *<br>* | *<br>*         | SMART MODEM(with software)               |   | \$399.00                  |
| *<br>* | 889-9011*<br>* | DOT MATRIX PRINTERS FRO                  | M | \$275.99                  |
| *      |                | RS232s(p-box&stand alone) FRO            | М | 、<br>\$99 <sub>8</sub> 99 |
| *      | *              |                                          |   |                           |
| *      | - *            | 32K EXPANSION(p-box)                     |   | \$119.99                  |
| *      | *              | DISK CONTROLLER CARD                     |   | \$199.99                  |
| *      |                | 9900 EXPANSION SYSTEM(plugs into consol, |   |                           |

stand alone RS232 with 1-RS232,1-parallel 32K RAM&Disk Controller card \$399.95

Items may be purchased separately

99000 EXPANSION SYSTEM

(new p-box with built in RS232.32K RAM&DISK CONTROLLER CARD.Will run 4 disk drives and double sided double density disks.RS232 has 2 serial&1 parallel ports)

approx suggested retail price \$549.95 this p-box will go with the new PHDENIX computer

DISK DRIVES:Stand Alone

BOX&POWER SUPPLY FOR EXTERNAL DRIVE 529.99

# **INF** WARE

345 GLEN MEADOW ROAD DUBLIN, OHIO 43017

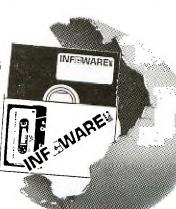

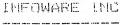

\$34.99

CONTINUED CI-Σ: () Ξ: Φ:•• ۵: ال Σ: Σ: đ; SEEW OT DI OT ITANI VOW UDY" MENIL! IF POS ("ABCDEFGHIJKLMNOP 11 CI-ON N (VAL (C\*) <1) + (VAL (C\*) 220, 370, TUPUT >:4 -., 230 PRINT "INSTRUCTIONS:": DISPLAY > a ORSTUNMXYZ", C\*, 1) THEN 190 ": . "ENTER THE WORD "END" > CHANGE T NIPLIT " . . - IL LIU THEN ESCAPE THIS MODE": ANY KE PRINT TAR (9) . MAIN E E E C E "ENTER MGG". .... 140 IF C4="" THEN 190 ... 210 DN VAL (C#) 6010  $IE M \neq (I) = "END"$ Ű١ ... Ц. С FOR I=1 TO 10 CALL KEY (O, K, FRINT "TNPUT PRINT "PRESS .... S=0 THEN 01 MA(I) "END CLEAR MI 4 CLEAR CALL PLEAR CLEAR 740 UTL. MORDALTO" #. 180 6070 210 200 5070 140 - \* WORDDAY HOICE (1-4)" 067 "ENTER" TURINI OFI TUPUT TNTRO ALSOR ALSOD ESSAGES" TNTU -INING OFI CALL ESSAGES" 220 CALL NEXT ESSAGE" -REGIN. ... CALL Ц 4) THEN 10,430 FAIN! C III 170 190 250 240 100 011 130 240 062 OTY OBC COM 320 OMM M OPE CEN

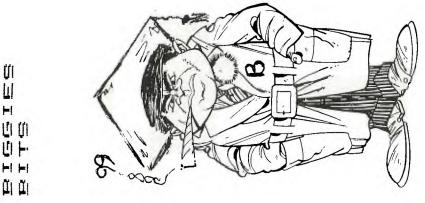

#### BOARDS SOME NEW

### By Gale S Ringley

ŬІ

Ш

H

Ľ

Well there are two new additions to the files since my last article, one has come and gone, and there are three to five in the rumor or else T have had a bit of a problem getting logged on (yes I have problems like that too) The two new offerings this month are "Cosmos" and "CORE". Both are RBBS based systems, and function pretty much like RBBS Pickerington.

Cosmos is the local IBM-PC board. Do not let that scare you off

though, all are welcome. It is presently running under RBBS, but pretty soon (maybe by the time that you read this) it may be running under some thing else. Overal1 very nice version a RBBS. The number of 875-6416, and you 15 will need to kick start it with a press of the enter key once you get the carrier.

CORE, The Central Ohio Remote Exchange, is the other new board this month. CORE is run on a Xerox computer of some kind, and is sponsored by the Xerox

1973 "\*MESSAGE DISPLAYER BASICS ONLY COMPLITER ON THIS VERSION SEE IF YOU CAN IMP-Ц. ⊲: THE SCREEN / IS WRITTEN IN TI DISPLAY A MESSAGE PROGRAM WILLL PRIZE IS 0: YOU WHO HAVE THE BAGIC FOR THOSE NO KIDDING I HUNDA COUP ACCROSS t a t FIGGIE CLEAR THIS BUNE LI LI LI CAR TNIR CALL Σ. LI Ľ N L L L Σ. Ul C: UI 09 02 

HA

Computer Club. Unlike the rest of the RBBS' this one starts up bv itself Once again a nice implementation RBBS. In addition of the bullet board, to there are online versions of the Scott Adams Adventure series availible to play on Saturdays (call early and have lots of patien ce to get at this!). you do not have If one of the adventures here is a good place to "try before you buy". The number is 864-CORE. Have fun & See You Later

 110 C=4
 450 G0T0 420

 110 C=4
 460 C=4

 110 C=4
 470 IF C=12 THEN 510

 110 C=4
 470 IF C=12 THEN 510

 110 C=4
 470 IF C=12 THEN 510

 110 C=4
 470 IF C=12 THEN 510

 110 C=4
 470 IF C=12 THEN 510

 110 C=4
 470 IF C=12 THEN 510

 110 C=4
 470 IF C=12 THEN 510

 110 C=4
 470 IF C=12 THEN 510

 110 C=4
 470 IF C=12 THEN 510

 110 C=4
 470 IF C=12 THEN 510

 110 C=4
 470 IF C=12 THEN 510

 110 C=4
 470 IF C=12 THEN 510

 110 C=4
 470 IF C=12 THEN 510

 110 C=4
 490 C=C+1

 110 C=4
 490 C=C+1

 110 C=4
 510 C=4

 110 IF K=\*\*N" THEN 110
 170 IF C=19 THEN 210

 110 IF C=17 THEN 630
 180 CALL HCHAR(R, C-1, 32):: C

 110 C=4
 190 C=C+1

 110 IF C=17 THEN 630
 190 C=C+1

 110 IF C=17 THEN 630
 190 C=C+1

 110 IF C=17 THEN 630
 190 C=C+1

 110 IF C=17 THEN 630
 190 C=C+1

 110 IF C=17 THEN 630
 190 C=C+1

 110 IF

الد ا

d.

in U

IRIT

121

.0

570 IF C=10 THEN 610 580 CALL HCHAR (R.C-1.32) :: C ALL HCHAR(R, C, 33) 

 610 CALL HCHAR(10,C-1,63)
 780 CALL HCHAR(R,C+1,32):: C

 620 FOR WAIT=1 TO 500 :: NEX
 790 C=C-1

 T WAIT
 790 C=C-1

 630 CALL HCHAR (R. C-1. 32) :: C ALL HCHAR (R+1, C-1, 33) :: CALL HCHAR (10, C-1, 32) :: CALL SOU ND (300, -6, 0) :: CALL HCHAR (R+ 1.C-1.32):: CALL HCHAR(R, 21, 1.55 640 FOR WAIT=1 TO 500 :: NEX T WATT 450 R=12 660 C=28 670 IF C=10 THEN 710 680 CALL HCHAR(R,C+1,32):: C ALL HCHAR(R, C, 77) 700 GDT0 670 710 C=28 490 C=C-1 

 700 60T0 670
 940 CALL HCHAR(R,C+1,32):: C

 710 C=28
 ALL HCHAR(R,C,57)

 720 IF C=11 THEN 760
 950 C=C-1

 730 CALL HCHAR(R,C+1,32):: C
 960 60T0 930

  $\Delta LL$  HCHAR (R.C. 45)

740 C=C-1 750 GOTO 720 760 C=28 770 IF C=12 THEN 810 810 C=28 810 C-28 820 IF C=13 <sup>-</sup> 830 C=C-1 840 60TO 820 820 IF C=13 THEN 850 850 C=28 860 C=C-1 870 C=28 880 IF C=14 THEN 920 890 CALL HCHAR (R, C+1, 32):: C ALL HCHAR (R.C. 49) 900 C=C-1 910 GOTO 880 920 C=28 930 IF C=17 THEN 970 970 C=78

980 IF C=18 THEN 1020 990 CALL HCHAR (R, C+1, 32) :: C ALL HCHAR (R.C. 56) 1000 0=0-1 1010 6010 980 1020 C=28 1030 IF C=19 THEN 1070 1040 CALL HCHAR(R,C+1,32):: CALL HCHAR(R,C,52) 1050 C=C-11040 GOTO 1030 1070 CALL CHAR(97, "006666181 8007E00") 1080 8=14 -1090 C=8 1100 IF C=24 THEN 1140 1100 IF CHLAR (R,C,97) 1110 CALL HCHAR (R,C,97) 1120 C=C+2 1130 GOTO 1100 1140 FOR WAIT=1 TO 500 :: NE XT WAIT 1150 CALL CHAR (97, "006666189 9817E00"1 1140 FOR WAIT=1 TO 500 :: NE XT WAIT :: FOR WAIT=1 TO 999 : NEXT WAIT 1170 GOTO 70

16th the "Modem Lib-rary" will open for the first time. "What is the Modem Library?" you ask. "Well I'm gonna tell ya!" The "Modem Lib-rary" will be a ser-vice that your lib-rary is starting, to make the CONNI UG library more easily accessable. If you would like a program from the library, and have a modem you may call during spec-ific hours posted in each month's news let-ter, and download the program you want. To begin with, it will be only the evening of the 16th for the month of May, between the hours of 7:30 PM and 10:PM with a max-imum of 30 minutes per call. 300 baud is quite slow and 30 min utes should be enough time to download a By Rod be some reving of mews. got my mode means that 16th the "h rary" will the first t what I ( be some quite s utes s time to couple This ti again evenings. The mer Well Lea and if 1, the ' 2''' ם. 0 that Dere ime 0 f modem, consi der real1 1 me download a
f programs.
e limit will
ers a chance
ut this new
if all goes
e "Modem Libll consider
g to more tings iem, Which i on May -5 or anoth ticle. I have y exci. inally which J U to lave CONTINUED rt ł

ŇΰΛ

### LIBRARY CONTINUED

been going very well. I have noticed that the last two meetings we have had left over program tapes. This may mean we are start ing to reach our saturation point. I think most of the people have the proorams they want. That is not to say the library is of no use to you now. We are getting more programs each month, so keep checking.

Speaking of new programs, do you get any magazines that have programs the library could use? How about all those books you have? Rather then having several people typing in the same ones, Jim Peterson has agreed to monitor which programs are being keyed-in to prevent duplications and save wear and tear on your fingers. If you are planning to type in a new program, give Jim a call at 235-3545 first to be sure someone else isn't already doing it. I mean after all why do all that typing if someone has done it and you can get the tape from the library? Don't stop typing programs in though. Maybe you can type another one.

If you have a program you want to donate, and have a modem, you can always give me a call and transfer it by phone. My number is 861-1273

I have had a few people ask me how they can get proarams from the library if they can not make it to the meetings. That is a prolem I suffer from also. I can't make most of them. If you "really" can't make the meetings You can call Art Morgan. He has most of the programs on disk and is willing to let people come over to his house between 8:00 and 5:00 to make copies of the programs. We do ask though that you call first and only do this if you just can't make it to the meetings. Because it could become an inconvenence to Art. Well that's about it for this month. I

hope to hear from you. Bye until next month. Rod.

### FOR THOSE WHO FORGET

By Mike Ballman

Did you ever forget which diek has the information you needed after you had already loaded your program? Here is a machine language program that will show the directory for you. As you should know more than one program (machine language) can be in the computer at once.

This program came in part, mainly the idea, came from "ROCKY MOUNTAIN NINETY NINERS" VOL THREE NO. SIX By Mike Holmes.

The program uses the 40 column display mode (TEXT) for the people who want to see TEXT mode.

If the program is to be run in a BASIC environment, all the letters will have to have >60 added to their ASCII code so they will be displayed correctly (don't forget the value in CLEAR). Also the mode should be changed back to GRAPHIC and the screen cleared before returning.

So that you get some practice figuring out assembly language I am not giving any directions for the program. If you can't figure out how to work it call me some evening. The program will catalog more than one disk, if you want, and will then return to the calling place.

This program can be expanded to do much more: Display program type and size, Number of disk sectors available, Stop reading at the end of the catalog, and more.

Because the general membership meeting lasted so long there was no assembly get -together last month. I am generally willing to discuss anything about computers anytime; so if you have any problems (easy) or an idea for an article or program look me up.

CONTINUED

| • | PABBUF<br>PAB<br>KCODE<br>STATUS<br>PNTR<br>SAVRT<br>PDATA | EQU<br>EQU                              | CAT<br>VSBW,VMBW,VMBR<br>DSRLNK,KSCAN,VWTR<br>>1020<br>>1000<br>>8375<br>>8375<br>>837C<br>>8356<br>>0000<br>>000D,PABBUF,>0000,>0000<br>>0005 | *<br>RET                | MOVB<br>CB<br>JEQ<br>CB<br>JGT<br>CB<br>JGT<br>JEQ<br>JNE | ©KCODE,R1<br>R1,@ENTERV<br>RUN<br>R1,@THREEV<br>SELEC<br>R1,@ZEROV<br>WRITE<br>RET<br>SELEC | *<br>CLEAR<br>CLR1<br>RTN<br>*<br>DSR | LI<br>BLWP<br>DEC<br>JNE<br>RT<br>LI<br>MOV | R0,>3C0<br>R1,>2000<br>@VSBW<br>R0<br>CLR1<br>R6,PAB+9<br>R6,@PNTR<br>@DSRLNK |  |
|---|------------------------------------------------------------|-----------------------------------------|----------------------------------------------------------------------------------------------------|-------------------------|-----------------------------------------------------------|---------------------------------------------------------------------------------------------|---------------------------------------|---------------------------------------------|-------------------------------------------------------------------------------|--|
|   | PRMPT<br>READ<br>CLOSE                                     | TEXT<br>TEXT<br>BYTE<br>BYTE            | 'DSK1.'<br>'ENTER MASTER DISK'<br>>02<br>>01                                                                                                   | *<br>WRITE              | CLR<br>MOV<br>RT<br>LI                                    | @STATUS<br>@SAVRT,R11<br>R0,PAB+13                                                          |                                       | BLWF<br>DATA<br>JEQ<br>DEC<br>JNE           | 8<br>CLOSIT<br>R7<br>RTN                                                      |  |
|   | ZEROV<br>THREEV<br>ENTERV<br>BUFFER                        | BYTE                                    | >30<br>>33<br>>0D<br>>0A                                                                                                    |                         | BLWP                                                      | @VSBW                                                                                       | *<br>CLOSI                            | T MOVB<br>LI<br>BLWP<br>BLWP<br>DATA        | @CLOSE,R1<br>R0,PAB<br>@VSBW<br>@DSRLNK<br>8                                  |  |
|   | CAT                                                        | MOV<br>BL<br>LI<br>MOVB<br>SWFB<br>BLWF | R11,@SAVRT<br>@CLEAR<br>R0,>F001<br>R0,@>83D4<br>R0<br>@VWTR                                                                                   | *<br>RUN<br>*<br>NEXTRD | BL<br>BL<br>LI<br>MOVB                                    | @CLEAR<br>@DSR<br>R8,3<br>@READ,R1                                                          |                                       | B<br>END                                    | @WSTART                                                                       |  |
|   | *                                                          | LI<br>BLWP                              | RO,>0715<br>@VWTR                                                                                                    |                         | LI<br>BLWF<br>BL                                          | RO,FAB<br>@VSBW<br>@DSR                                                                     | -                                     |                                             |                                                                               |  |
|   | WSTART                                                     | LI<br>LI<br>LI<br>BLWF                  | RO,PAB<br>R1,PDATA<br>R2,>of<br>@VMBW                                                                                                    | *<br>TOSCRN             | LI<br>LI<br>LI<br>BLWF                                    | RO,PABBUF<br>R1,BUFFER<br>R2,>OA<br>@VMBR                                                   |                                       |                                             | Bob Ray<br>(614) 294-1117                                                     |  |
|   | DRIVE                                                      |                                         | R7,>21<br>R0,>37B<br>R1,PRMFT<br>R2,>0011                                                                                                    |                         | MO∨<br>LI<br>LI<br>BLWF                                   | R8,R0<br>R1,BUFFER<br>R2,>0A<br>@VMBW                                                       | STARR SU<br>New & Used Elect          | ronic Parts                                 | & Equipment                                                                   |  |
|   | *<br>Selec                                                 | BLWP                                    | ©∨MBW<br>©KSCAN                                                                                                    |                         | AI<br>JMF                                                 | R8,20<br>NEXTRD                                                                             | 1044 N. High St.                      |                                             | mbus, Ohio 43201                                                              |  |

.

ÁΰW

MAGAZINES IN REVIEW

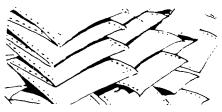

By Jake Hinkle

This month I was going to write my article on the "Home Computer Magazine". Instead of Volume four Number two. which was supposed to come out the end of March. Since the Magazine has not yet appeared, I am reverting back to Volume four Number one. The reason for the delay is because they do not have their act together, Yet!!! In statistics column on page nine clearly states that "Home Computer Magazine is

Lomputer Magazine is publicted MONTHLY by Emerald Valley Publiching Co..." I would not personally recommend any one taking out a sub-

ecription at this time because of the length of time between issues. However, if you are going to subscribe, do not forget to order your "On Tape/On Disk" which comes free with your order. (Please call me if you are going to order the "On Tape", I would like to see what you get). Now to the former "99°er Home Computer Magazine". As most of you are aware of this publication went from exclusively 99/4A to

a present (six) comouters of which ONE is the 99/4A. The front cover states "Focusing Exclusively (meaning one), on \* Apple \* Commodore \* IBM \* Texas Instrumente". What is exclu ded on the front cover are the PC;r % Vic-20, Now, a magazine that is supposed to have a strong thrust on TI yet has eighteen Apples to seventeen TI's in the table of contents.

The magazine does have a large number of program listings for the TI, (seven) of which (three) are written in other languages. The "Features" are good (seventeen in all), of which seven were for TI, "Logo Times tm" had two of the three articles for the TI. "Product Reviews" had only four reviews of TI products out of fifteen. This doesn't make much sense 90% to 95% of all the advertisements were for TI exclusively.

"Gameware Buffet" is where TI came out with four out of four games. Two were for the TI entirely and two for other computers. All the TI programs are in basic with the exception of "Meltdown" which is in X-basic. This is great for the newcomer who either can not afford the \$85 for X-basic or could not find it at all. I am going to be up front with the Assembly language or

Logo programmers. I do not have either language and can not review them properly. I could use some help from someone in either group to review this magazine for others in the group. Until then you will have to determine for yourselves.

In the four months that it took to get from November 83 to Volumn four Number one in March 84 was a long wait for a "Monthly" magazine. I do not know if they use a typewriter or a computer with a word processor, but why not kick it out the door whether or not you have a complete issue. The other suggestion would be to quit fooling around with the people and just change the mode that it will be published to that of Bi-monthly or Quarterly to put it out in a timely fachion

When I first called (March 20) on their 1-800-828-2212 number and asked when my next copy would be on the way? I was told press time was last week of March and I should receive it by mid April. As you can tell by this article I did not. Last week before the meeting I called again to get an update on the missing-in-action Volumn four Number two (4/13 ). I got word that it was coming out at the end of April and I should CONTINUED

### MAGAZINES CONTINUED

receive it by mid May. Does this begin to sound like a broken record. This means that Volumn four Number two will take at least two months to kick out the door. EDITORS NOTE: On May first I called Home Computer Magazine. The voice on the other end said "the current issue has been shipped... been shipped...been shipped...."

### REVIEWS By Stuart Williams.

This Issue I will review two publications "Home Computer Compendium" (HCC) and " Enthusiast '99" (99). The Ads out-weigh the articles ( by 3.818 to 1 in the Jan. '84 issue) and although the articles are very well done. I for one would like to see more substance. when each issue costs \$2.75.

Some of the articles are Quite good Regina for example. On the other hand I feel perhaps the editors should concentrate on an issue with more program listings and ideas instead of trade gossip.

Bill Gronos would do well to pay more attention to writing assembly langauge programs (no more about how fast the TI can count to 1000), and less griping about dealers. (Some of us don't want to pay
for insult humor). I
know some helpful,
pleasant and nice
dealers and by
griping constantly
he does all of them
a disservice.

I liked GATB but maybe he could make it available on tape for other users.

HCC is a growing newsletter. It looks like it holds promise in becoming a good magazine.

The reviews are nice but how about some more program listings? Have they asked themselves do people really care about their newsy little pieces? Less story telling (gosip), and more hardware and software stuff, things that users can make use of would be better.

Now let me say a bit about rumor mongering. All of the newsletters I have Seen do it and I really think that it is a great waste of time and energy. Spreading rumors just makes them (neweletters and magazines), sound less credible. 50 Don't. O.K.? ا ري

# YOU,US and THEM

### EDITORIAL

Well you've finally done it. YOU know who YOU are, YOU gave one of those programs to your friend, you know, the one with the copyright that YOU thought \$3.00 was too much to pay for it. You, who published how to break x-basic protection. It is a sad thing that some of YOU can not think of the reprocussions YOU will cause when YOU do these things. But do not lose any sleep over it, THEM will will survive, THEM will simply OUIT writ ing programs. YOU can be proud that YOU per sonally had a hand in THEMS' demise. US us can simply go with out. Who are US? US are the ones who somehow just can't catch on to basic pro gramming. US are not as smart as YOU are. US don't want to type anything in, US would rather buy THEMS' low cost, high-quality software. US think this stuff is great and want to see more. I quess it's too late to tell YOU this, YOU probably would not un derstand anyway. I am US, The child who wants to learn. the busy house wife who has very little time to dream up educational computer programs for my children, the guy who just can't type, or for one reason or another would rather leave the programming to THEM. The teacher who needs THEM. ... Why am I writing to YOU? Because I want YOU to start thinking more about US and THEM and less about YOU. maybe then YOU could become US or THEM.

ANONYMOUS

| Membership   |
|--------------|
| Questionnair |
| Name:        |
| Phone:       |
| Address:     |

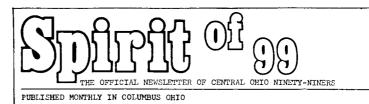

I own the following hardware:

I own the following software:

I intend to purchase the folowing hardware within the next year

I intend to purchase the following software within the next year

I will help the User's Group the following ways.

Advertising Editor/coordinator [] Assistant A e/c [] labeling [] coalating [] folding []

Publicity editor [] program editor [] genneral typists [] Correspondance editor []

### \*\*\*\*\*\*

Demo committee [] Taking notes at meetings [] Other (Please specify)

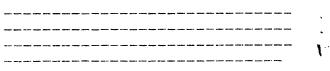

I bought my computor because: Price [] Enertainment [] It seemed like a good idea [] Newsletter Articles [] Business [] Word Processing [] Education [] To meet women [] None of Your Business [] All of the above [] One of the above []

I grant permission for this information to be made available to other user group members.

Signature:\_\_\_\_\_ Date:\_\_\_\_\_

Return this form or a copy of it to: Art Morgan 3087 Brandon rd. columbus Ohio 43221

Bulk Rate U.S. Postage PAID COLUMBUS 43212 Permit No. 1945

EDMONTON USERS GROUP P O BOX 11983 EDMONTON ALBERTA T5JSLI

I ----